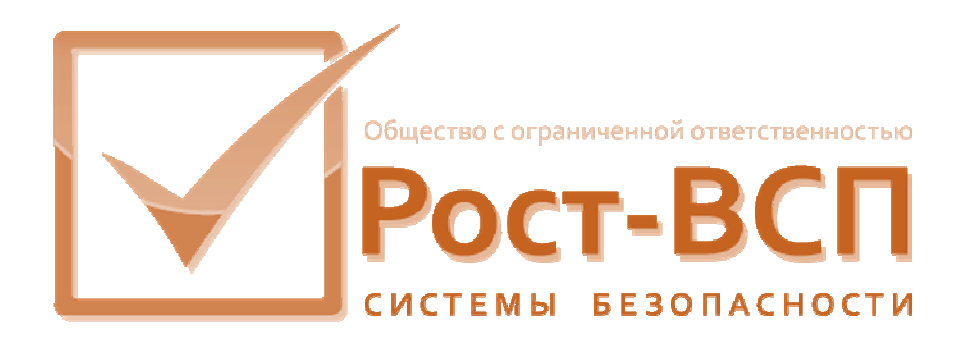

# **Драйвер мониторинга стандартного аппаратного обеспечения**

**Руководство администратора** 

**Программный комплекс «РОСТЭК 3.1»**

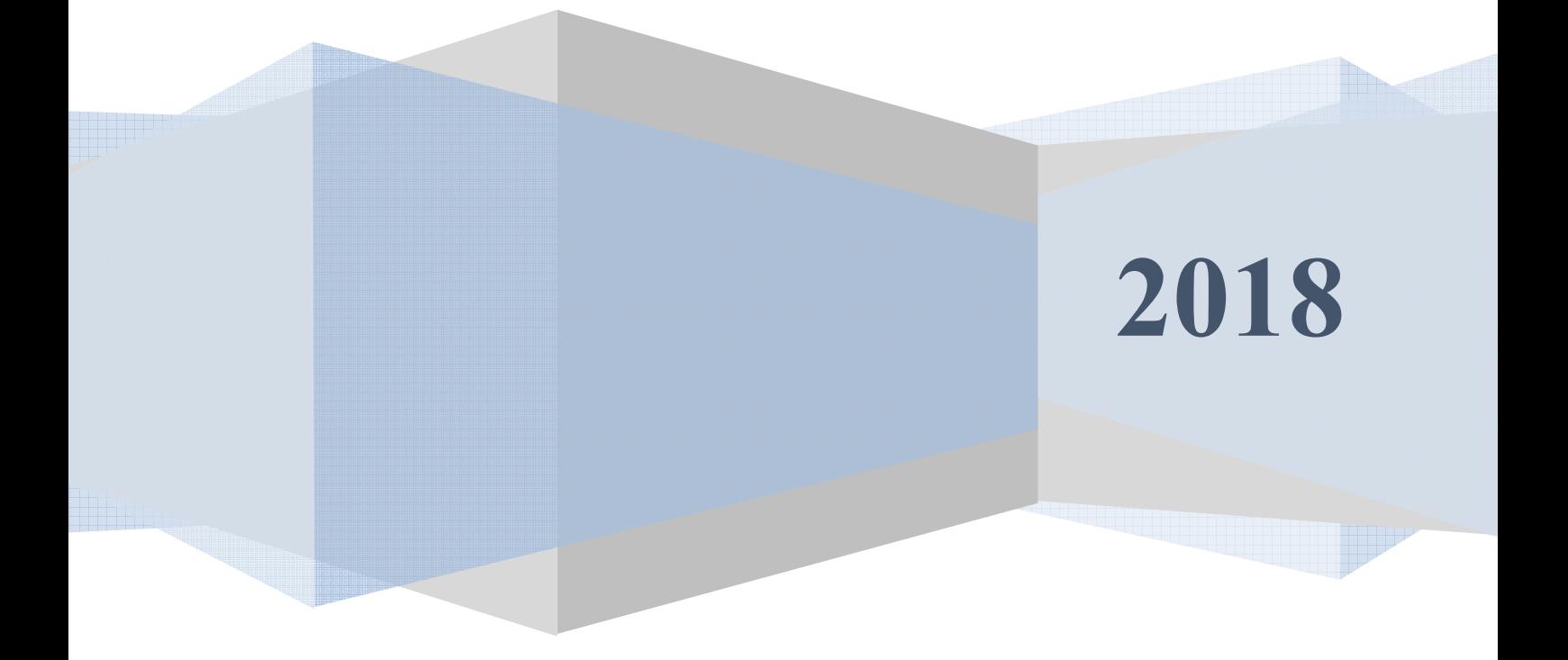

#### **Аннотация**

Настоящий документ предназначен для системного программиста, обеспечивающего установку и сопровождение программного обеспечения «РОСТЭК 3.1», работающего на аппаратных комплексах на базе компьютеров на процессорах с архитектурой AI-32/64.

Документ содержит сведения о назначении, функциях, составе, условиях применения драйвера мониторинга стандартного аппаратного обеспечения (далее, драйвера) и последовательности действий системного программиста при инсталляции и настройке драйвера. В документе также приведен перечень возможных сообщений о функционировании драйвера.

## **Содержание**

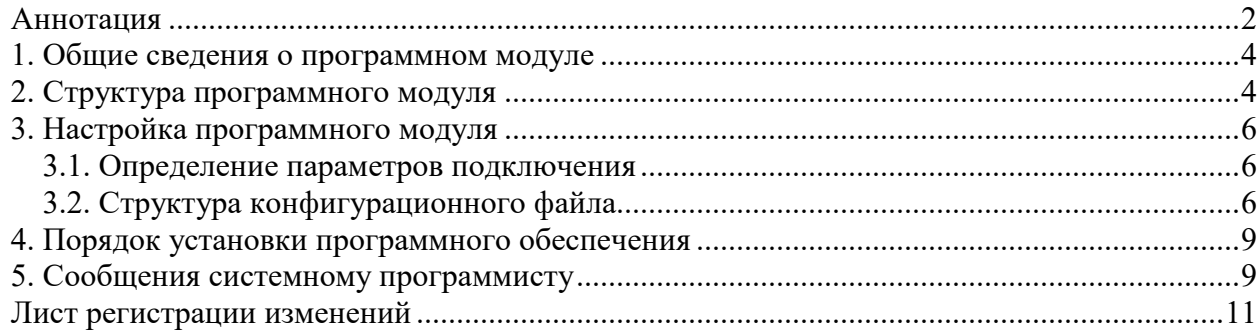

#### 1. Общие сведения о программном модуле

1.1. Драйвер предназначен для обеспечения приема сообщений от программы мониторинга стандартного аппаратного обеспечения «SpeedFan», чтения данных S.M.A.R.T и передачи их в транспортную подсистему верхнего уровня (ВУ).

1.2. Драйвер обеспечивает непрерывную работу ПО КИСБ на компьютере. Данный драйвер обеспечивает мониторинг аппаратных средств одного компьютера, на котором он установлен.

1.3. Входными данными данного драйвера являются пакеты данных с событиями от программы «SpeedFan», данные передаваемые системой S.M.A.R.T.

1.4. Для функционирования модуля необходим РС/АТ совместимый компьютер со следующей минимальной конфигурацией программно-аппаратных средств:

- процессор Celeron 766 или Pentium IV;
- объем ОЗУ 128 Мб:
- операционная система Microsoft Windows XP;
- программа SpeedFan (Copyright 2000-2013 by Alfredo Milani-Comparetti (alfredo@almico.com) http://www.almico.com/speedfan.php)

### 2. Структура программного модуля

Модуль собран в виде многопоточного приложения Win32 - исполняемый файл **HWSDriver.exe**. Для связи с программным обеспечением верхнего уровня драйвер взаимодействует через общую память с программным модулем MesDriver.exe (или MRT.exe) путем обмена сообщениями. Драйвер обеспечивать передачу сообщений через обшую память в формате структуры KSBMES. приведенной ниже:

#### type  $KSBMES = record$

VerMinor: BYTE; // Младший байт версии VerMajor: BYTE; // Старший байт версии Num: DWORD; // Порядковый номер сообщения SysDevice: WORD; // подсистема из набора SYSTEM OPS, SYSTEM SUD, SYSTEM TV NetDevice: WORD: // Номер контроллера поддержки

BigDevice: WORD: // номер Vista.RS90.Ernitec.Uniplex SmallDevice: WORD; // номер зоны, считывателя Code : WORD: // код сообщения Partion: WORD: // раздел Висты Level: WORD; // уровень доступа \_Group : WORD; // группа зон User : WORD; // пользователь Висты или компьютера Size : WORD; // длина масива Data этой структуры SendTime: TDateTime; // Дата и время отправки WriteTime: TDateTime; // Дата и время приёма PIN: array[0..5] of Char; // ПИН для карты или клавиша в ТВ Fill: array[0..2] of BYTE; // различные данные от RS90 Proga: WORD; // номер программного модуля Keyboard: WORD; // клавиатура в ТВ Camera: WORD; // камера Monitor: WORD; // номер монитора NumCard: WORD; // номер карты RepPass: BYTE; // "количество повторов" - параметр при добавление карты Facility: BYTE:  $\frac{1}{10}$  код в RS90 Scenary: WORD; // номер сценария в ТВ TypeDevice: WORD: // тип устройства NumDevice: WORD; // порядковай номер устройства (где?) Mode: WORD; // режим //Так стало GroupID: DWORD; // группа зон ElementID: DWORD; CodeID: DWORD: // ID события EmployeeID: WORD; // ID оператора, вып. команду OperatorID: WORD: // ID узла CmdTime: TDateTime; // время команды IsQuit: WORD; // признак команды DomainId: Byte; // домен Data: array[0..1] of BYTE; // данные

5

 $\}$ 

#### 3. Настройка программного модуля

Все настройки модуля хранятся в конфигурационных файлах Setting. Ini и HWSControl.ini, структура и состав которых описаны в пункте 3.2. Для работы программы необходимо, как минимум, настроит адрес модуля в системе ПО КИСБ (параметры NETDEVICE, BIGDEVICE, KSBAPPLICATION, MODULENETDEVICE, MODULEBIGDEVICE). Модуль считывает настройки из конфигурационных файлов при своем старте, и в случае изменения настроек, необходимо запустить модуль заново.

#### 3.1. Определение параметров подключения

Для подключения к программе SpeedFan и данным S.M.A.R.T.

(предоставляем системой Windows) дополнительных настроек не требуется.

#### 3.2. Структура конфигурационного файла

Основным конфигурационным файлом является файл Setting.ini. Для хранения настроек используется секция с именем исполняемого файла (в случае HWSDriver.exe - HWSDriver) со следующей структурой и параметрами:

- CAPTION заголовок окна драйвера;
- -KSBAPPLICATION номер КСБ;
- -MODULENETDEVICE номер NETDEVICE драйвера;
- -MODULEBIGDEVICE номер BIGDEVICE драйвера;
- -HWS FILENAME файл настройки контролируемых параметров с указанием адресов системе ССОИ для привязки контролируемых аппаратных средств (по умолчанию C:\1\HWSControl.lni);
- -REFRESH INTERVAL период времени между опросами состояний (в секундах, 0 - не обновлять);
- -GET STATES ON START выдавать ли сообщения о состояниях контролируемого аппаратного обеспечения при старте программы (0 - не выдавать, 1 - выдавать)

Файл с описанием настройки контролируемых параметров аппаратного обеспечения имеет структуру TXT следующего вида:

**ITEMPS1** 

1=Процессор; 70; 2; 1; 1; 1

7=Видео;80,8;2;1;1;2

5=HDD:40:2:1:1:3 [FANS]  $1 = \square$ poueccop;  $1000; 3; 1; 1; 1$ 2=Корпус; 2000; 3; 1; 1; 4 [VOLTS]  $4=+5B; 4,5; 5,5; 4; 1; 1; 1$  $7 = -5B - 5.5 - 4.5.4$ :1:1:2 [DISKS] 0=Диск С:0:5:1:1:1

В разделе ТЕМР описываются устройства, для которых контролируется температурный режим. Формат описания устройства следующий:

X=Дексриптор; MAX VALUE; SYS DEVICE; NET DEVICE; BIG DEVICE; SMALL DEVICE Где

X - номер в области общей памяти программы SpeedFan (вычисляется в окне мониторинга программы SpeedFan);

Дескриптор - дескриптор устройства, отображаемый в окне протокола драйвера:

MAX VALUE - максимальное значение температуры, при переходе через которое выдается тревожное (при превышении) или информационное (при понижении) сообщения:

SYS DEVICE - номер системы в ССОИ контролируемого устройства; NET DEVICE - сетевой номер в ССОИ контролируемого устройства; BIG DEVICE - номер панели в ССОИ контролируемого устройства; SMALL DEVICE - номер устройства в ССОИ контролируемого устройства.

В разделе FANS описываются устройства, для которых контролируется частота вращения вентиляторов. Формат описания устройства следующий:

X=Дескриптор;MIN VALUE; SYS DEVICE;NET DEVICE;BIG DEVICE;SMALL DEVICE

Где

X – номер в области общей памяти программы SpeedFan (вычисляется в окне мониторинга программы SpeedFan);

Дескриптор – дескриптор устройства, отображаемый в окне протокола драйвера;

MIN VALUE – минимальное значение частоты вращения вентилятора, при переходе через которое выдается тревожное (при уменьшении) или информационное (при повышении) сообщения;

SYS DEVICE – номер системы в ССОИ контролируемого устройства;

NET\_DEVICE – сетевой номер в ССОИ контролируемого устройства;

BIG\_DEVICE – номер панели в ССОИ контролируемого устройства;

SMALL\_DEVICE – номер устройства в ССОИ контролируемого устройства.

В разделе VOLTS описываются устройства, для которых контролируется величина напряжения.

Формат описания устройства следующий:

*X=Деск-р;MIN\_VAL;MAX\_VAL,SYS\_DEVICE;NET\_DEVICE;BIG\_DEVICE;SMALL\_DEVICE*  Где

X – номер в области общей памяти программы SpeedFan (вычисляется в окне мониторинга программы SpeedFan);

Деск-р – дескриптор устройства, отображаемый в окне протокола драйвера;

MIN  $VAL$  – минимальное значение напряжения и MAX  $VAL$  – максимальное значение напряжения, при выходе из диапазона которых выдается тревожное (если значение находиться вне диапазона) или информационное (значение вернулось в диапазон) сообщения;

SYS DEVICE – номер системы в ССОИ контролируемого устройства;

NET\_DEVICE – сетевой номер в ССОИ контролируемого устройства;

BIG DEVICE – номер панели в ССОИ контролируемого устройства;

SMALL\_DEVICE – номер устройства в ССОИ контролируемого устройства.

В разделе DISKS описываются устройства, для которых контролируется состояние накопителей, поддерживающих стандарт S.M.A.R.T.

Формат описания устройства следующий:

*X=Деск-р;DEV\_NUM; SYS\_DEVICE;NET\_DEVICE;BIG\_DEVICE;SMALL\_DEVICE*  Где

X – порядковый номер устройства в файле HWSControl.ini;

Деск-р – дескриптор устройства, отображаемый в окне протокола драйвера;

DEV NUM – порядковый номер устройства в Windows (диспетчере устройств);

SYS DEVICE – номер системы в ССОИ контролируемого устройства:

NET DEVICE - сетевой номер в ССОИ контролируемого устройства:

BIG DEVICE - номер панели в ССОИ контролируемого устройства;

SMALL DEVICE - номер устройства в ССОИ контролируемого устройства;

## 4. Порядок установки программного обеспечения

4.1. На компьютере предварительно должна быть установлена операционная система Microsoft Windows XP/2003/Vista/2008. В операционной системе должны быть установлены последние пакеты исправлений и дополнений, протокол TCP/IP и программа SpeedFan.

4.2. Модуль может быть установлен путем копирования исполняемых файлов в какой-либо каталог, например, D:\Bank\Bin, и регистрацией динамических библиотек

Состав файлов сервера в каталоге:

- HWSDriver.exe исполняемый модуль;
- Setting.ini конфигурационный файл;

• HWSControl.ini – файл настройки контролируемых параметров с указанием адресов системе ССОИ для привязки контролируемых аппаратных средств.

Также необходимо выполнить действия для того, чтобы программа SpeedFan автоматически загружалась при загрузке системы Windows.

# 5. Сообщения системному программисту

5.1. В случае отсутствия файла настройки контролируемых параметров в окне драйвера будет получено следующее сообщение:

## TaMain::ReadControlConfig - error reading config list

Необходимо проверить правильность описания имени в файла конфигурации в переменной HWS FILENAME, внести корректировки и перезапустить модуль.

5.2. В случае неправильного формата файла конфигурации HWSControl. In в окне драйвера будет получено одно из следующих сообщений

Ошибка описания контролируемого вентилятора Ошибка описания контролируемого напряжения Ошибка описания контролируемой температуры Ошибка описания контролируемого накопителя

Необходимо проверить правильность формата файла конфигурации, и после устранения несоответствий перезапустить модуль.

5.3 В случае, если программа SpeedFan не запущена в окне драйвер будет получено следующее сообщение:

#### Программа SpeedFan не запущена. Мониторинг не возможен

Необходимо проверить работоспособность программы SpeedFan и обеспечить ее выполнение в нормальном режиме.

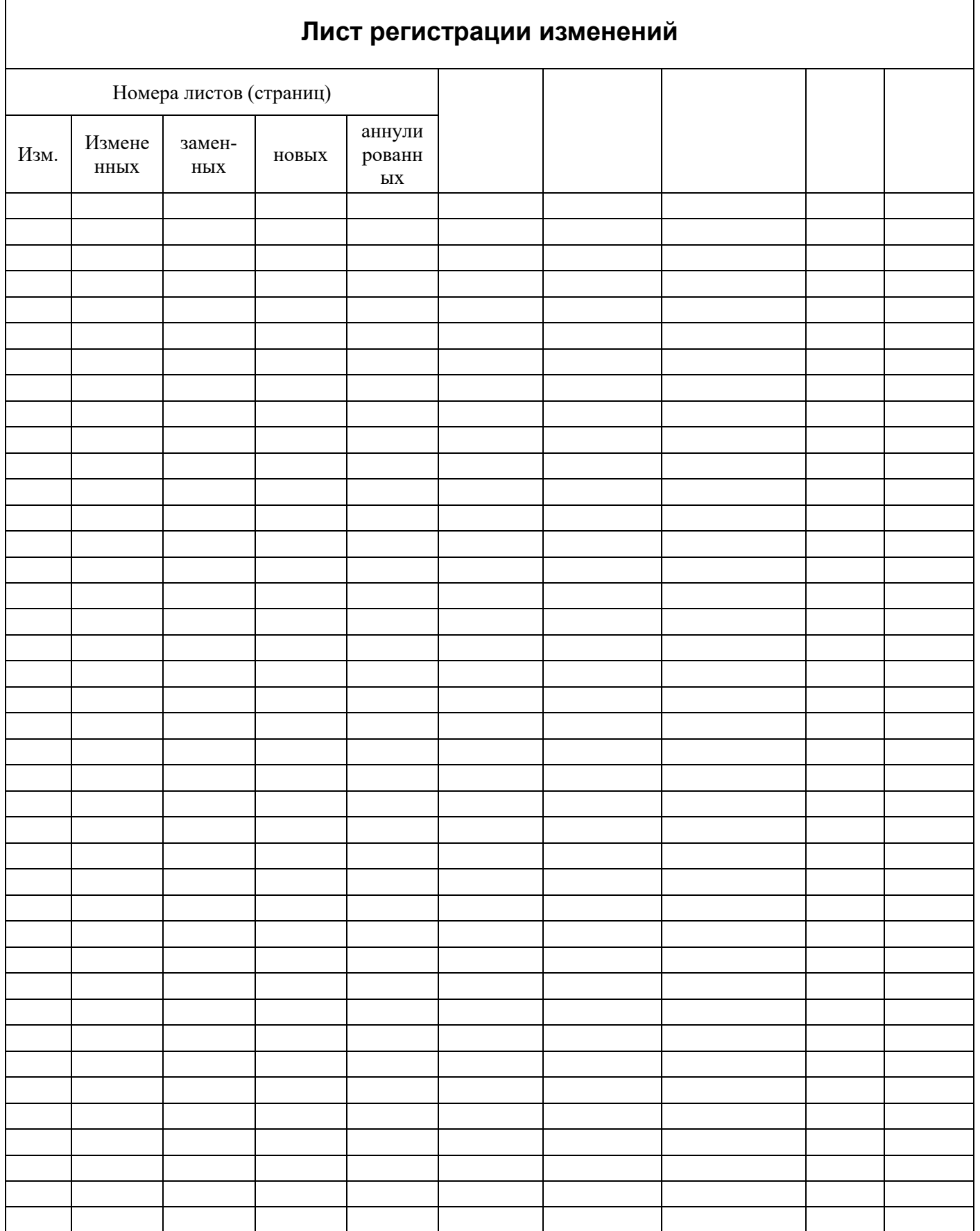

 $11$